# **Skinny Wireless Modem | Huawei B618**

Article Number: 781 | Last Updated: Wed, Jun 17, 2020 at 12:25 PM

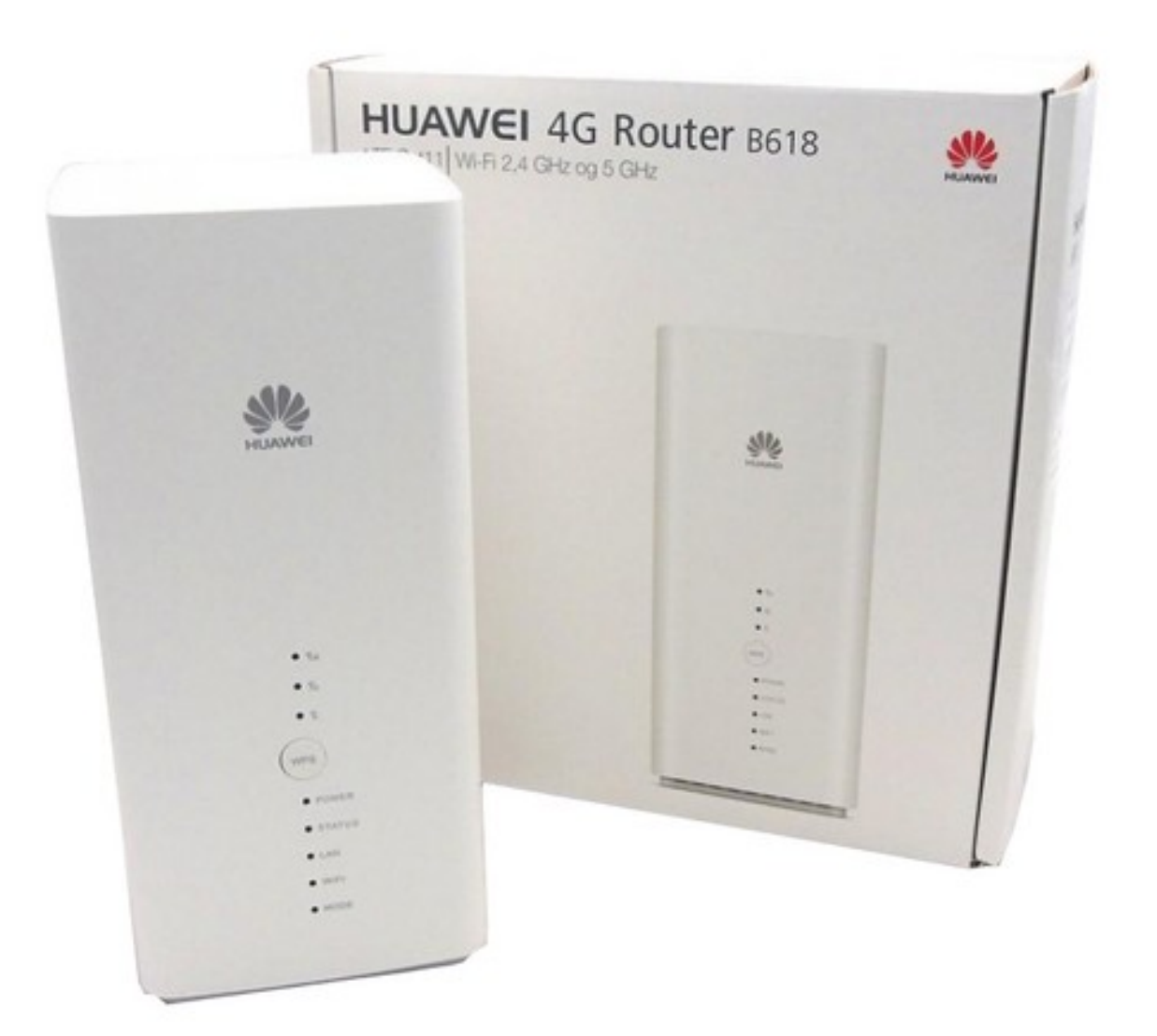

#### **Device Specifications**

Device Name: Huawei B618 ( Modem) Launch Date: 16 April 2018 Warranty Period: 24 Months. (Modem warranty is not voided if they remove the sticker and SIM) Internal Memory: RAM/ROM and Cache memory are available for this range.

Operating System: Custom built Huawei software with Skinny branding. WiFi Protocol: 802.11b/g/n/ac, 2.4G & 5G dual-band Is this device locked to Skinny?: Yes. This is SIM Locked and Geo-Locked. External Ports:

- One power adapter port
- One LAN port (RJ45)
- One LAN / WAN port (RJ45)
- One phone port (RJ11)
- Two external LTE antenna ports (TS-9)
- One micro-SIM card slot
- One USB 2.0 port (Supports a maximum of 500 mA current)

#### **Getting to know the Huawei B618 modem**

Note:

Once the B618 is in use, you can alter its position and orientation to improve signal strength. We highly recommend modems to be positioned near windows.

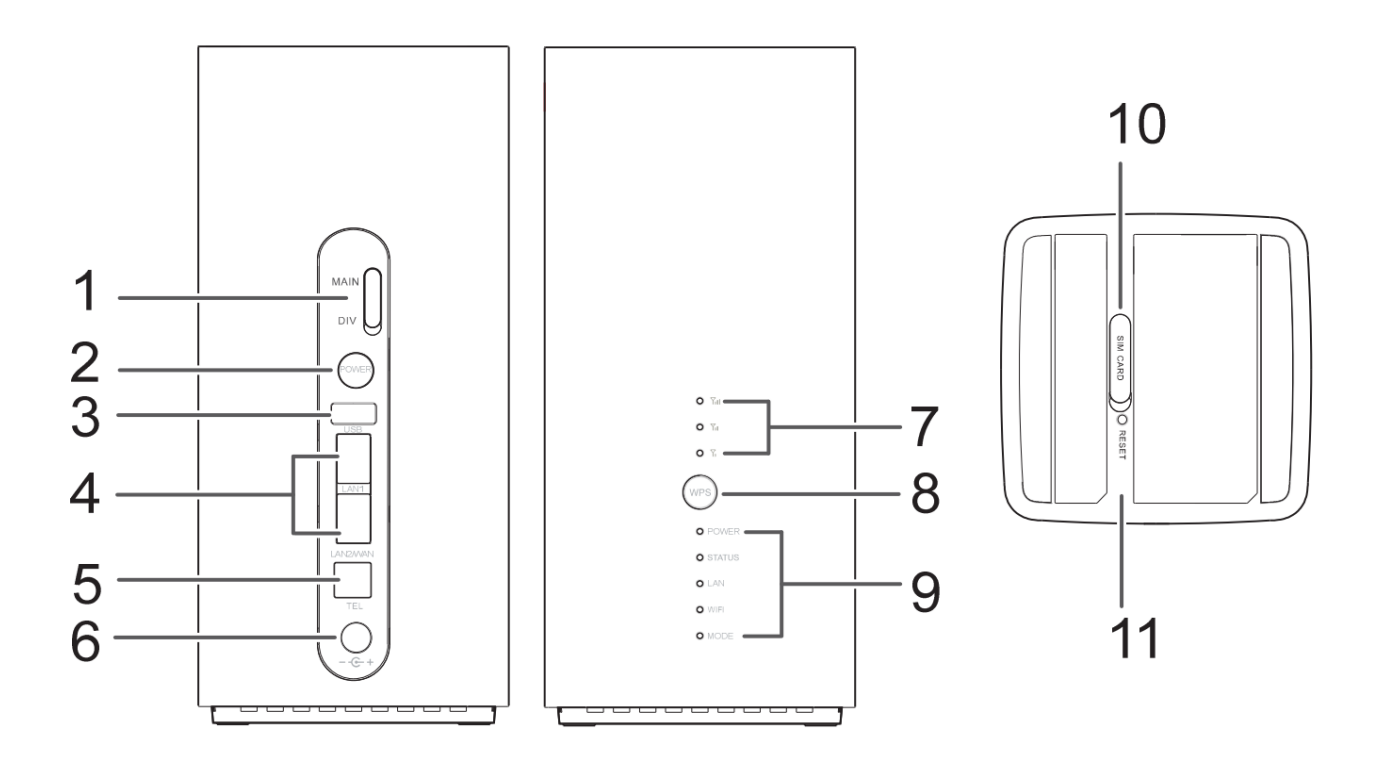

## 1. **External Antenna Port**

Open the cover and connect an external antenna (not included within the box).

## 2. **Power Button**

Press and hold the power button to turn the device on/off. Press the power button to turn the indicator light on/off.

#### 3. **USB port**

Connect to a USB device.

#### 4. **WAN/LAN port**

- Working as a LAN port when connected to a computer, switch, or other LAN device.

- Working as a WAN port when connected to an Ethernet port on the wall

# 5. **Landline phone port**

Connect to a telephone.

#### 6. **Power input**

Connect to a compatible power adapter.

#### 7. **Signal indicators**

Green: signal reception available (more indicators mean better reception).

#### 8. **WPS button**

Press and hold to active WPS connection when Wi-Fi is turned on.

#### 9. Indicators

'**Power**' LED indicator

- Off: Power off.
- On: Power on.

## '**Status**' LED indicator

- Off: Data server connection is disconnected.
- Blinking in green: Firmware update.
- Green: Get the IP address of WAN.

#### '**LAN**' LED indicator

- Off: No device is connected to a LAN port.
- Blinking: data is being transmitted through a LAN port.
- Green: At least one of the LAN ports is connected to a device.

#### '**Wi-Fi**' LED indicator

- Off: Both 2.4G and 5G Wi-Fi is closed.
- Blinking in green: WPS open.
- Green: Both or one of the 2.4G and 5G Wi-Fi is opened.

#### '**Mode**' LED indicator

- Steady cyan/blue/ yellow: connected to a mobile network.
- Steady green: connected to an Ethernet network.
- Steady red:

The SIM card is not recognized, the PIN has not been entered, or the PIN verification failed.

#### 10. **Micro-SIM card slot**

This is where customers insert their SIM Card so they can connect to the Skinny mobile network.

[Please note that all Broadband provisioned SIM Cards should be intact within the modem's slot and the SIM should not be removed unless troubleshooting is required.]

#### 11. **Reset button**

Press and hold the Reset button to restore the device to its original factory settings.

[Please note that restoring the B618 modem to its original factory settings will result in overriding all changes made to the settings from any previous changes.]

# Posted - Thu, Mar 5, 2020 at 1:00 PM.

Online URL: [https://support.skinny.co.nz/article/skinny-wireless-modem-huawei](https://support.skinny.co.nz/article/skinny-wireless-modem-huawei-b618-781.html)[b618-781.html](https://support.skinny.co.nz/article/skinny-wireless-modem-huawei-b618-781.html)